## **Andragradsfunktioner och derivator**

En allmän andragradsfunktion kan skrivas  $f(x) = ax^2 + bx + c$ .

Derivatan är  $f'(x) = 2ax + b$ 

Vi tecknar den *symmetriska* differenskvoten för en allmän andragradsfunktion:

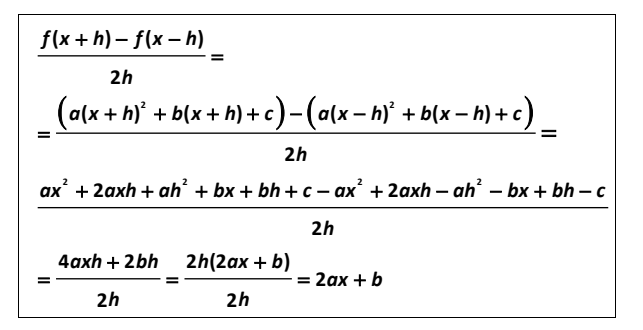

*h försvinner* helt i beräkningen. Vi får alltså det *exakta* värdet.

Vi tar ett exempel med funktionen  $y = 0.1x^2 - x$ . Vi plottar denna funktion i ett fönster där *x*-intervallet är mellan -1 och 13.

Vi ska nu beräkna derivatan *numeriskt* i punkten med *x*-koordinaten 8. Det kan göras på olika sätt. Exakt beräkning:

 $f'(x) = 2 \cdot 0, 1 \cdot x - 1 = 0.2x - 1$  $f'(8) = 1,6 - 1 = 0,6$ 

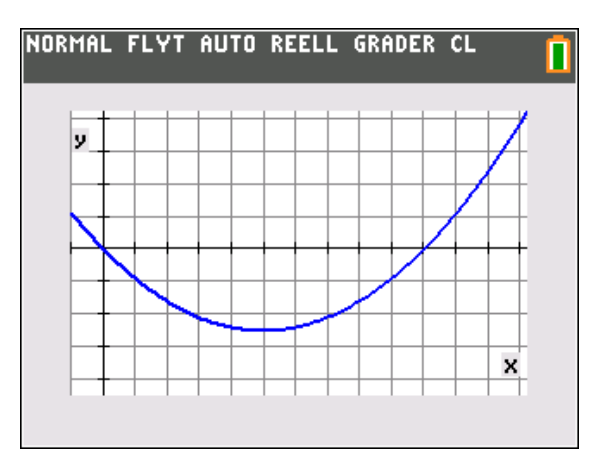

Ett sätt att grafiskt/numeriskt beräkna derivatan är att med hjälp av räknarens ritverktyg plotta en tangent. Tryck på <a>[2nd]</a> [draw] och välj alternativ 5:Tangent.

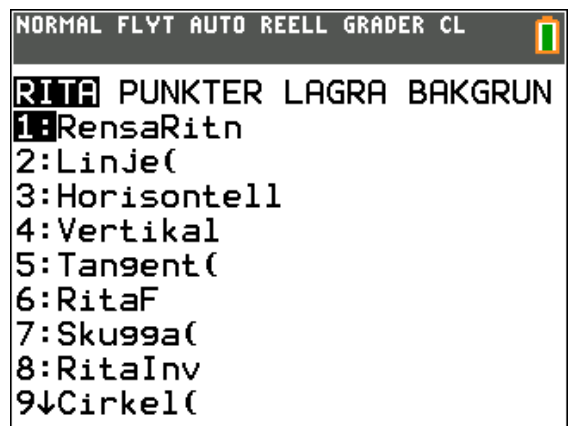

Tryck på enter]. Nu kan man spåra sig fram till punkten 8. Man kan också direkt skriva in 8.

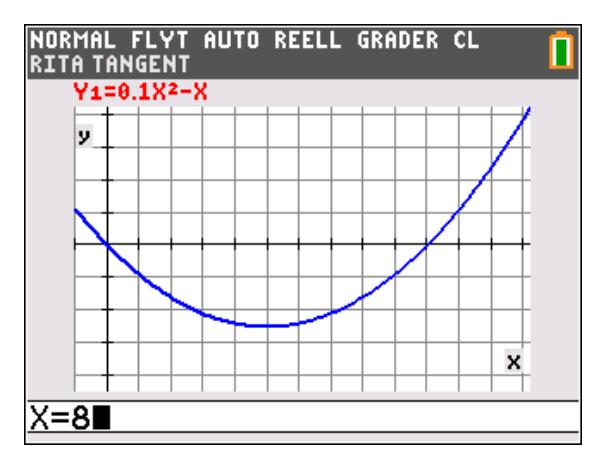

Tryckning på **enter** gör att tangenten ritas och längst ner på skärmen ser man dess ekvation. Vi ser att vi får *k*-värdet 0,6 för tangenten.

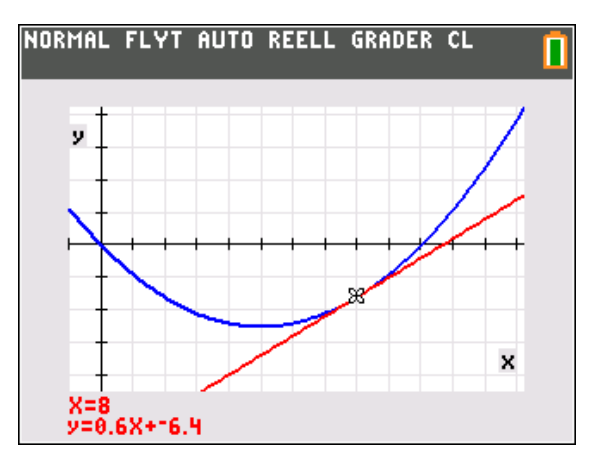

Nu ska vi rita en sekant till kurvan som går genom punkterna med x-koordinaterna 5 och 11, dvs. 3 längdenheter vänster och höger om tangeringspunkten.

Med tvåpunktsformen

$$
y - y_1 = \frac{y_2 - y_1}{x_2 - x_1} \cdot (x - x_1)
$$

kan vi bestämma dess ekvation

 $x_1 = 5$  ger  $y_1 = 0, 1 \cdot 5^2 - 5 = -2, 5$ 

 $x_2 = 11$  ger  $y_2 = 0, 1 \cdot 11^2 - 11 = 1, 1$ 

Vi får då

$$
y-(-2,5)=\frac{1,1-(-2,5)}{11-5}\cdot(x-5)
$$

Efter förenkling får vi då

 $y = 0.6x - 5.5$ 

Nu plottar vi denna räta linje som Y2

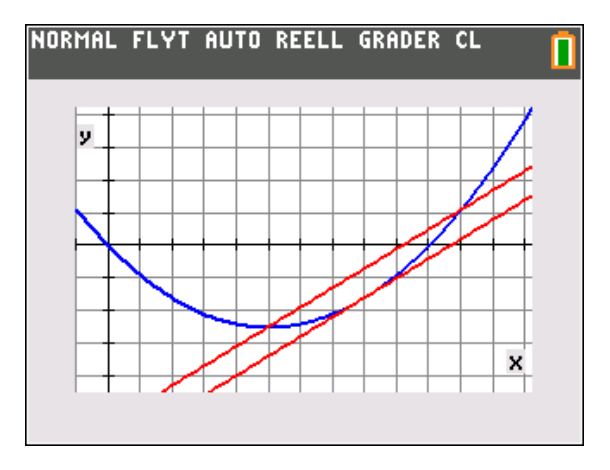

Vi ser att de är parallella. Det är ju också vad vi kom fram till tidigare. Nu får vi en grafisk representation av detta.

Pröva gärna med andra värden.

Funktionen *nDeriv*, som du hittar i **math**-menyn ger samma resultat.

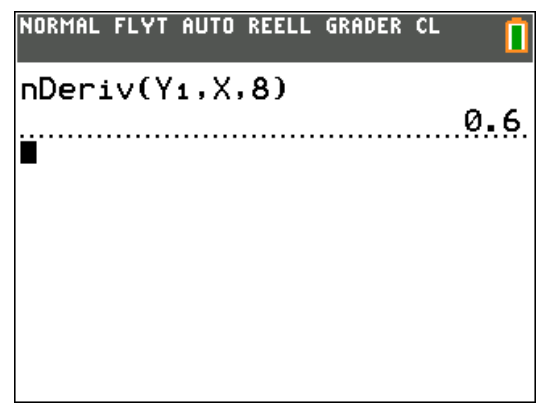

Så här ser det ut med inställningen CLASSIC.

Så här ser det ut med inställningen MATHPRINT.

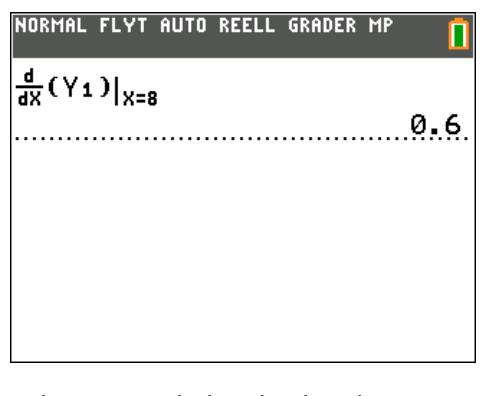

Räknaren gör hela tiden beräkningarna av ändringskvoten i uttrycket  $\frac{f(x+h)-f(x-h)}{h}$ 2  $f(x+h) - f(x-h)$ *h*  $+ h)- f(x$ med värdet 0,001 på *h*.

Man kan använda andra värden vid beräkningarna om man vill. För andragradsfunktioner få man dock samma resultat för alla värden på *h*.

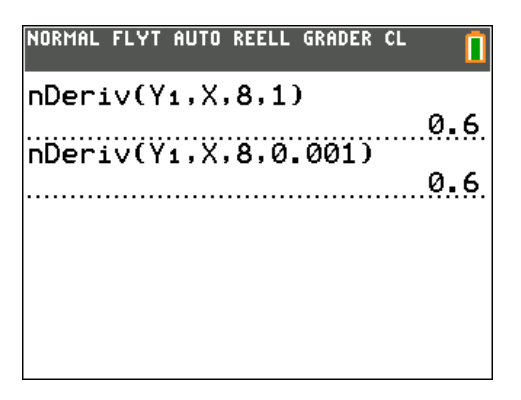

Syntaxen vid inmatningen ovan är:

nDeriv(funktion, variabel, värde, tolerans)

Man kan plotta derivatafunktionen numeriskt med instruktionen nDeriv. Då skriver man in X i stället för ett bestämt värde.

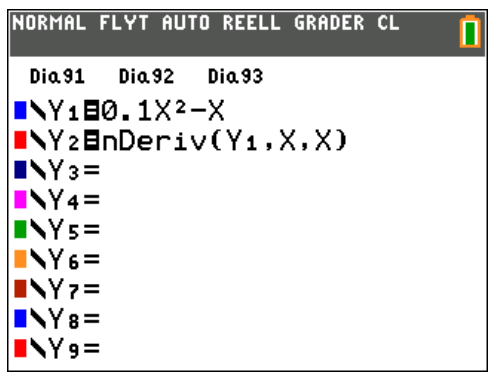

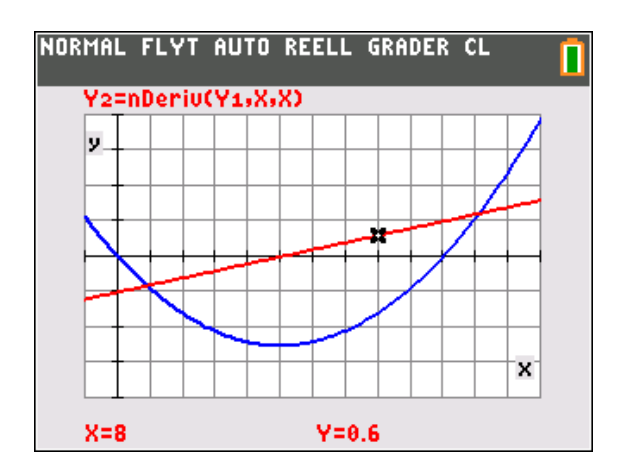

Nu var det här naturligtvis ett lätt exempel. Syftet med denna aktivitet är att visa att bestämning med den symmetriska ändringskvoten ger exakta värden.

Prova nu att bestämma funktionens derivatavärde i minimipunkten. Vi vet ju att den har minimipunkt för x-koordinaten 5.Tryck på [2nd]calc] och välj alternativ 6.

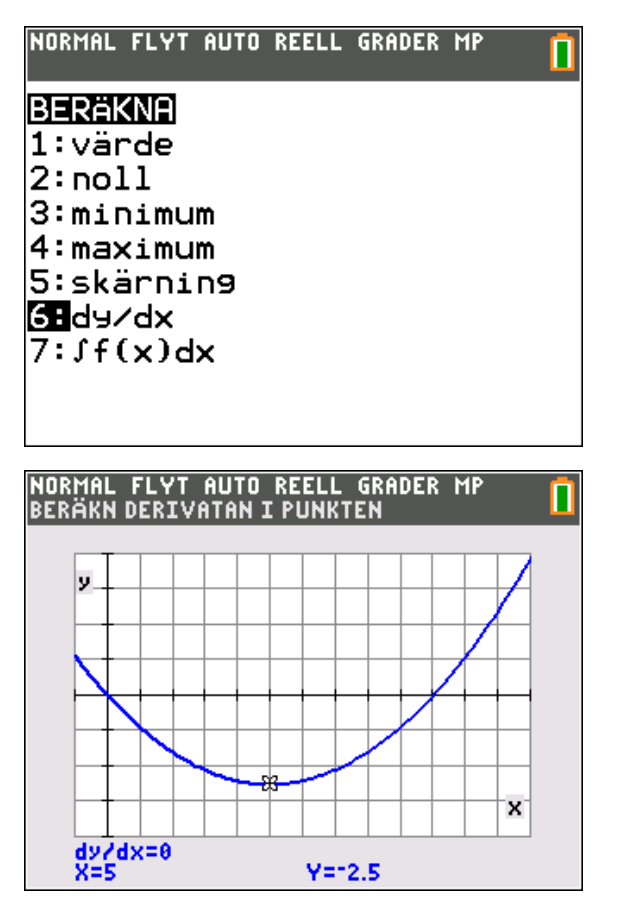

Vi får värdet 0 på derivatan i minimipunkten.